# **Häufig gestellte Fragen:**

# • **Was ist komoot?**

Komoot ist eine Navigations-App, Ein Routenplaner, ein Tourenverzeichnis und ein soziales Netzwerk für Outdooraktivitäten. Die komoot-App zeichnet sich durch eine hervorragende, benutzerfreundliche Bedienbarkeit aus. Als Zielgruppen wendet sich komoot an Wanderer, Radfahrer, Tourenfahrradfahrer und Mountainbiker.

komoot bietet:

- Die Planung von Wander- oder Radtouren auf dem PC oder **Smartphone**
- Erstellung und Auswahl von Tourenvorschlägen
- Standortbestimmung auf einer Wanderung
- Einfache Aufzeichnung und Archivierung einer Wanderung
- Navigation auf der gewählten Tour mit Sprachsteuerung, sodass man nicht durch ständigen Blick auf das Display von dem Wandererlebnis abgelenkt wird
- Höhenprofile und GPX-Daten
- Wanderdaten wie Geschwindigkeit, zurückgelegte Strecke, Reststrecke, Abweichungen vom gewählten Weg und vieles mehr

# • **Was kostet der Gebrauch der komoot-App?**

Die App ist kostenlos und beinhaltet eine Gratis-Einzel-Region.

Gestaffelt können folgende Zusatzfunktionen erworben werden:

Einzelregion: 3,99€

Regionen-Paket: 8,99€

Welt-Paket: 29,99€

Premium-Paket: 59,99€ pro Jahr

Nach Freischalten einer komoot-Region sind folgende Funktionen verfügbar:

- o Sprach-Navigation
- o Offline-Karten
- o Kostenlose Karten-Updates

# • **Zielsetzung bei der Kooperation des SGV mit der Firma komoot?**

Ziel der Partnerschaft ist es unter anderem, im Rahmen einer engen Zusammenarbeit die Tourenvorschläge des SGV auf komoot abzubilden und den Mitgliedern beider Plattformen somit einen echten Mehrwert zu bieten. komoot stellt die Navigations-App für die SGV-Mitglieder im ersten Schritt durch die Bereitstellung von 50.000 Regionen-Gutscheinen im Wert von je 8,99€ kostenlos zur Verfügung. Komoot bietet weiterhin unseren SGV - Wanderführern,- aber auch weiteren Interessenten komoot Schulungen an. Diese Schulungen können zielgruppenspezifisch in ihrem Umfang individuell geplant werden.

# • **Wie lade ich die App herunter?**

Einfach aus dem jeweiligen App-Store des Smartphones. Zur Anmeldung benötigt man ein Email-Konto oder Facebook-Account. Es muss ein Nutzername und ein Kennwort vergeben werden. Dabei muss man nicht seine Identität preisgeben: Man kann jeden beliebigen Fantasienamen wählen.

# • **Wo kann ich den komoot-Gutschein beziehen und wie setze ich ihn ein?**

Jedem Kreuz&Quer Mitgliedermagazin 01/2022 wurde eine Karte "Unser Geschenk / Dein Abenteuer" beigefügt, auf der ein individueller Gutschein-Code aufgedruckt ist. Nach dieser Aktion können Gutschein-Codes ausschließlich per E-Mail unter [marketing@sgv.de](mailto:marketing@sgv.de) angefordert werden.

**Wichtig**: Der Gutschein lässt sich nicht über die komoot-App einlösen, sondern nur über das Internet unter [www.komoot.de/g.](http://www.komoot.de/g) Auf der Seite müsst ihr euch dann mit euren Zugangsdaten einloggen, den persönlichen Gutschein-Code eingeben und die gewünschte Region auswählen.

Anschließend verbindet ihr euer Smartphone im wlan-Netz, öffnet komoot, wählt auf der Steuerungsleiste unten den Button "mehr", dann "freigeschaltete Pakete" und ladet das ausgesuchte Regionen-Paket auf euer Gerät.

# • **Wo finde ich die SGV-Qualitätstouren in komoot?**

# o **Im Internet über die SGV-Homepage**

- 1. Auf der Startseite den Button "Wandertouren" anklicken
- 2. Auf der nächsten Seite "hier gehts zu allen SGV Qualitätstouren"
- 3. Es öffnet sich in komoot das Fenster "Sauerländischer Gebirgsverein". Im Fenster unter Follower "+ Folgen" anklicken
- 4. Es öffnet sich "Folge ich" und "Sauerländischer Gebirgsverein" > diesen Link anklicken
- 5. Das neue Fenster zeigt die Anzahl der bereits geplanten Touren. Klickt man dieses Feld an, erscheinen alle Touren!

# o **Auf dem Smartphone in der komoot-App:**

- 1. Im Startbildschirm unten Profil öffnen
- 2. Oben "Folge ich" öffnen, dann den Link "Sauerländischer Gebirgsverein" anklicken

# • **Ist mein Smartphone für den Einsatz als Wander-GPS geeignet?**

Die neueren Generationen der Smartphones verfügen über GPS-Funktionen. Sowohl bei Android-Smartphones als auch bei i-phones ist der Einsatz problemlos möglich.

# • **Wie kann ich mein Smartphone für den Outdooreinsatz umrüsten und was muss ich zur Batterielaufzeit wissen?**

Nur die wenigsten Smartphonebesitzer verfügen über eine Outdoorversion. Zur Benutzung bei Schlechtwetter lassen sich jedoch die meisten Smartphone stoßgeschützt und wasserdicht gemäß IP68 durch Einsatz einer entsprechenden Hülle umrüsten. Diese Outdoor-Hüllen werden zu Preisen zwischen 20 und 30€ im Fachhandel und Internet angeboten.

Ein klarer Nachteil von Smartphones zu GPS-Geräten ist die deutlich geringere Batterielaufzeit, da die GPS-Funktion viel Strom verbraucht. Deshalb sollte man nur mit voll aufgeladenem Gerät

die Wanderung antreten und sich einen "Powerbank" zulegen, mit der man das Smartphone unterwegs bei Bedarf aufladen kann.

Die Batterielaufzeit lässt sich zudem bei Befolgung folgender Ratschläge deutlich verlängern:

Ein Großteil der Energie verbraucht der eingeschaltete Bildschirm, deshalb sollte man anstelle der visuellen Navigation möglichst die Sprachnavigation nutzen. Dadurch wird auch das persönliche Wandererlebnis gesteigert, der häufige Blick auf den Bildschirm lenkt nur ab!

Auf deinem Android-Gerät kannst man zusätzlich die Funktion "Bildschirm aufwecken" nutzen, die man durch Tippen auf das Lautsprechersymbol in der laufenden Navigation findet.

Wenn man Tour offline gespeichert hast, können die mobilen Daten für komoot deaktiviert werden. Die Navigation funktioniert auch ohne Internetverbindung. Wenn man nicht erreichbar sein muss, kann man sein Telefon auch im Flugmodus nutzen.

# • **Funktioniert die Navigation auf meinem Smartphone auch, wenn ich kein Mobilfunknetz habe?**

Die GPS-Funktion eines Smartphones ist unabhängig vom Netzempfang und hängt ausschließlich vom Empfang der GPS-Signale ab. Dabei können steile Berghänge und Hauswände den Empfang stören. Ebenso ist in Gebäuden der Empfang oft nicht möglich.

# • **Wie lässt sich im komoot-Netzwerk meine Privatsphäre schützen?**

Der Schutz der Privatsphäre ist vorbildlich. Obwohl eine der Kernideen von komoot ist, Informationen zu Outdooraktivitäten mit Gleichgesinnten auszutauschen, kann der Nutzer im Einzelfall anhand seiner Einstellungen entscheiden, ob er seine geplanten und durchgeführten Wanderungen nur für sich abspeichern will oder anderen komoot-Nutzern zur Verfügung stellt.

Dabei kann er auch noch festlegen, in welchem Umfang er diese einstellen will:

#### Nur für dich Α

Die Standardeinstellung für alle deine Touren ist "Privat". Niemand kann sie sehen, mit "Gefällt mir" markieren oder kommentieren. Und niemand wird benachrichtigt, wenn du eine private Tour abgeschlossen hast.

#### $\cdot^{\circ}$ **Enge Freunde**

Teilst du eine Tour mit den Leuten auf deiner "enge Freunde"-Liste, erhalten sie Benachrichtigungen zu dieser Tour und können sie in deinem Profil sehen. Sie können dein Abenteuer außerdem kommentieren und mit "Gefällt mir" markieren. Für alle anderen ist die Tour unsichtbar.

#### $\stackrel{0}{\longrightarrow}$ **Alle Follower**

Hast du dein Konto auf "Privat" eingestellt, kannst du deine Touren mit deinen Followern teilen. Alle, die dir folgen, können sie dann sehen, kommentieren und mit "Gefällt mir" markieren. Alle anderen sehen diese Touren nicht.

#### ∰ Alle

Ist dein Profil öffentlich, kannst du einzelne Touren öffentlich stellen. Dann können alle bei komoot sie sehen, kommentieren und sich von ihnen inspirieren lassen.

### • **Wo finde ich Anleitungen zum Gebrauch der Komoot-App?**

Die App ist sehr übersichtlich und intuitiv zu nutzen. Hilfreich sind auch die vielen Tutorials von komoot selbst oder Anwendern bei YouTube. Die SGV-Wanderakademie hat Halbtagsseminare in Vorbereitung, die auch dezentral angeboten werden sollen. Außerdem wird der Gebrauch der App im SGV-Wanderführerlehrgang geschult. Komoot hat digitale Handbücher unter [www.komoot/help](http://www.komoot/help) veröffentlicht, in denen die wichtigsten und häufigsten Fragen beantwortet werden:

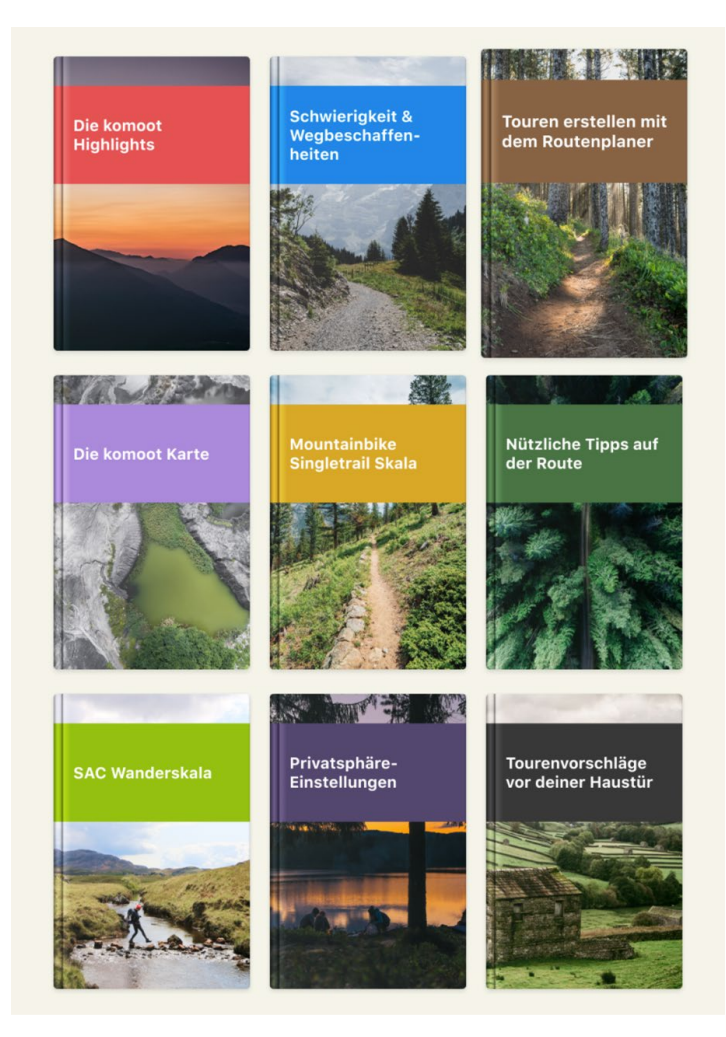